# 修改信息

C 目录 [Hide]

#### 1. 描述

#### 2. 参数

#### 3. [HTTP](http://manage.india.resellerclub.com/kb/answer/804) 方法

- 4. 测试 URL 请求范例
- 5. 返回值

### 描述 [Top](http://manage.india.resellerclub.com/kb/answer/821)

#### 修改指定下级代理商的账号信息

### 参数 [Top](http://manage.india.resellerclub.com/kb/answer/1134)

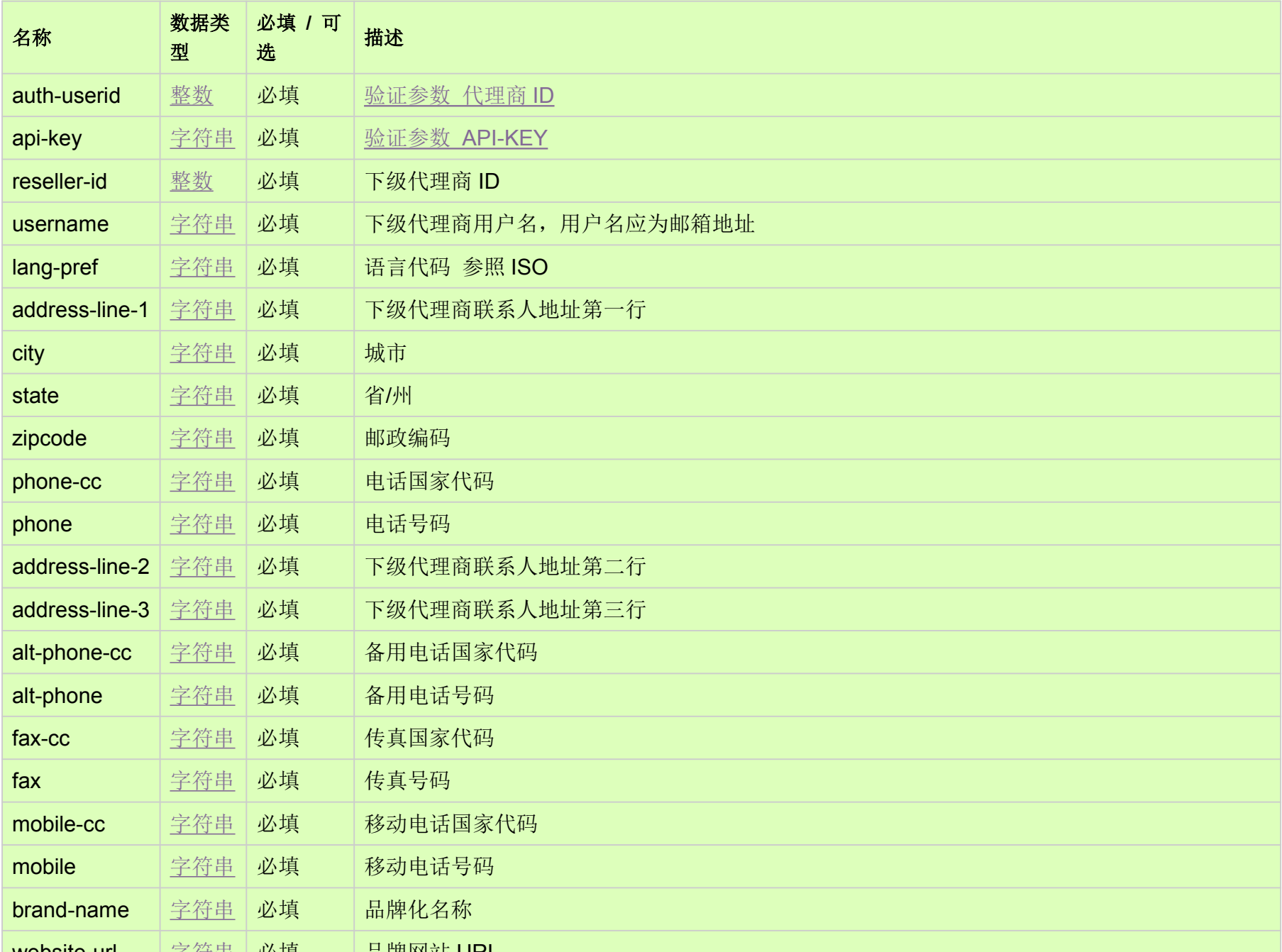

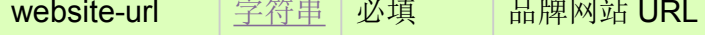

## HTTP 方法 [Top](http://manage.india.resellerclub.com/kb/answer/1134)

POST

### 测试 URL 请求范例 [Top](http://manage.india.resellerclub.com/kb/answer/1134)

https://test.httpapi.com/api/resellers/modify-details.json?auth-userid=0&api-key=key&username=email@email.com&lang-pref=en &address-line-1=address-line-1&city=city&state=state&zipcode=0000&phone-cc=0&phone=000000

返回值 [Top](http://manage.india.resellerclub.com/kb/answer/1134)

如果下级代理商账号的信息被修改,则返回状态值为成功

如出现任何错误,状态会返回值为 Error 并附带一条错误信息